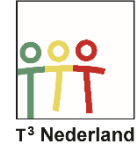

Hallo,

In deze video laten we jullie zien hoe je poolcoördinaten kunt onderzoeken op je TI-84 Plus CE-T.

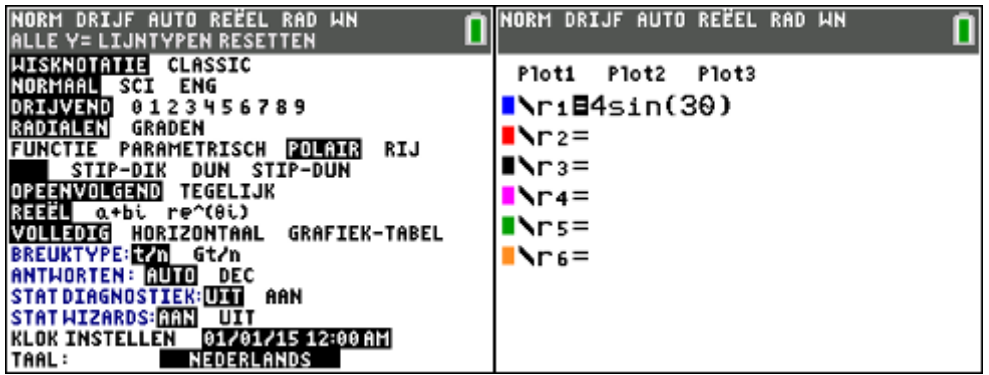

Selecteer MODE, zorg dat RADIALEN geselecteerd is en verander de functie naar polair. Druk vervolgens op Y= en in het scherm verschijnt de invoermodus voor polaire formules.

Achter de r1 van theta moet de formule worden ingevoerd met theta als onafhankelijke variabele. Gebruik de gebruikelijke x-knop naast de groene ALPHA-knop om het symbool voor theta te vinden.

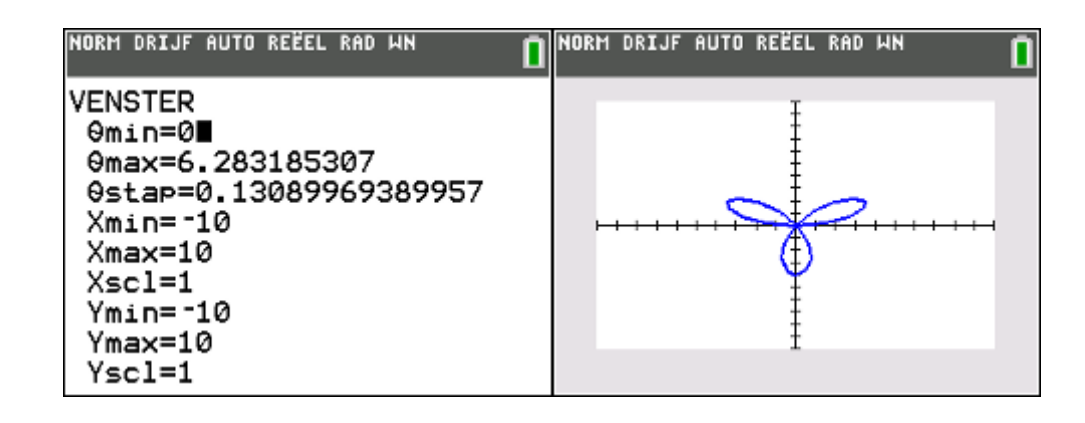

Typ nu bijvoorbeeld r1 = 4sin(3 theta). Het invoerscherm staat standaard ingesteld op een periode van 2pie (6,28) zoals te zien is bij de windowinstellingen. Dit kan je natuurlijk aanpassen. De standaard stapgrootte is pie gedeeld door 24 (0,13).

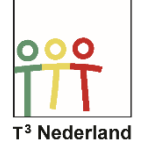

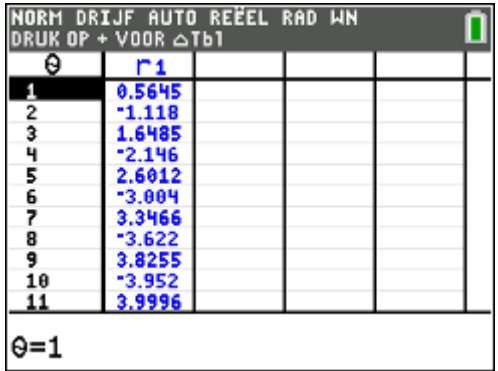

Druk op GRAPH en de poolkromme wordt getekend. Via TRACE kan je langs de grafiek de diverse waarden vinden, de tabel is via 2ND GRAPH op te vragen.

Veel succes met poolcoördinaten op je TI-84 Plus CE-T!

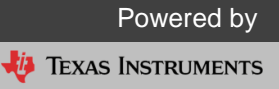